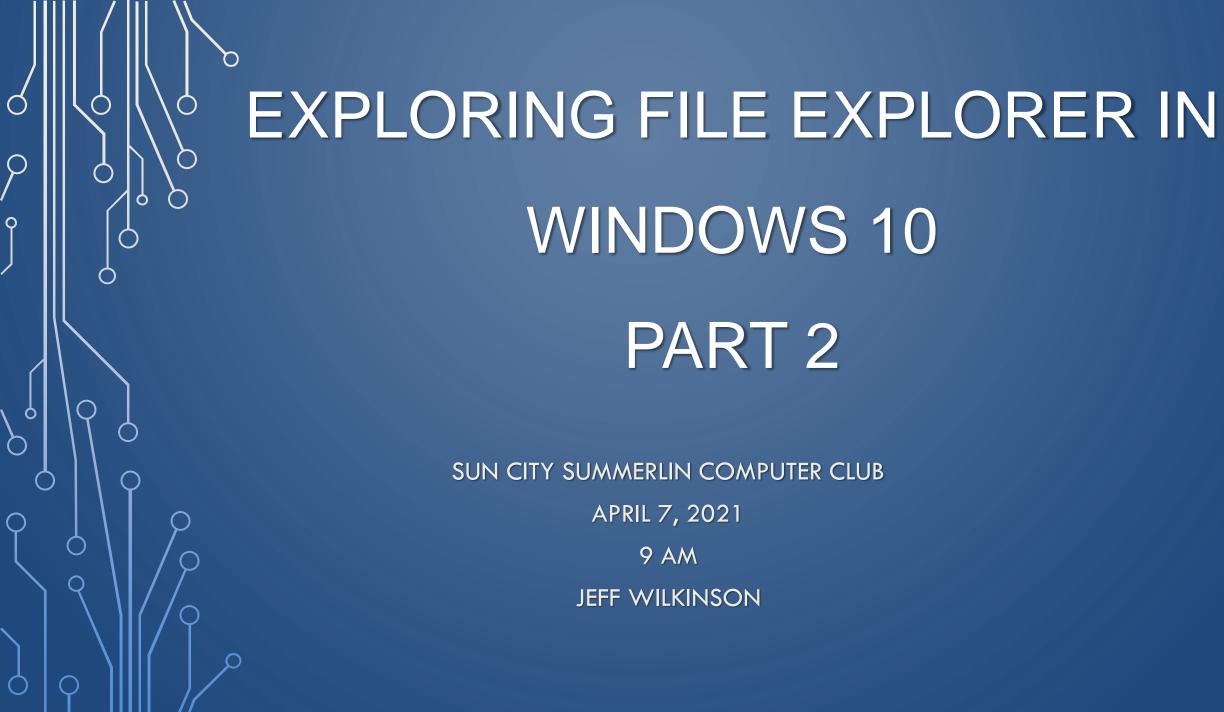

- Before we begin –
- I will be muting all participants during the presentation.
- If you have a question or comment, depress your spacebar to momentarily unmute and ask your question.
- Use the microphone icon in the lower left of your Zoom screen to mute/umute

 Be aware, while unmuted sounds in your environment such as conversations, barking dogs, radios, TV's or phones ringing will be heard by all in the meeting and will disturb the presentation.

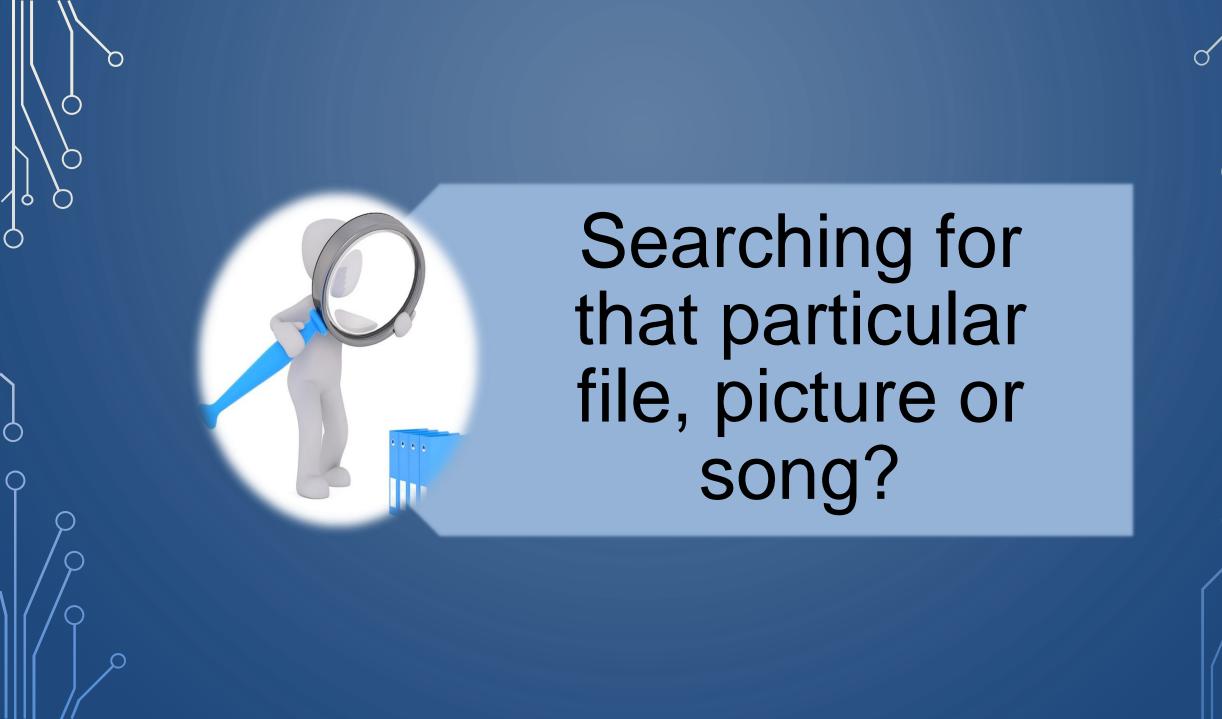

- Searching for a file
- Searching for a unique filename
- Search for unique file characteristics
- Search techniques
- Search terms
- Boolean searches

In Exploring File Explorer Part 1 we examined the various viewing options and a few of the search tools available. In this session we will examine searching for a specific term or part of a filename and the techniques available in Windows 10 File Explorer

Open File Explorer and navigate to the specific folder that you want to search. Click in the Search box or use *Control* and *F* keys and you will see a list of items from previous searches.

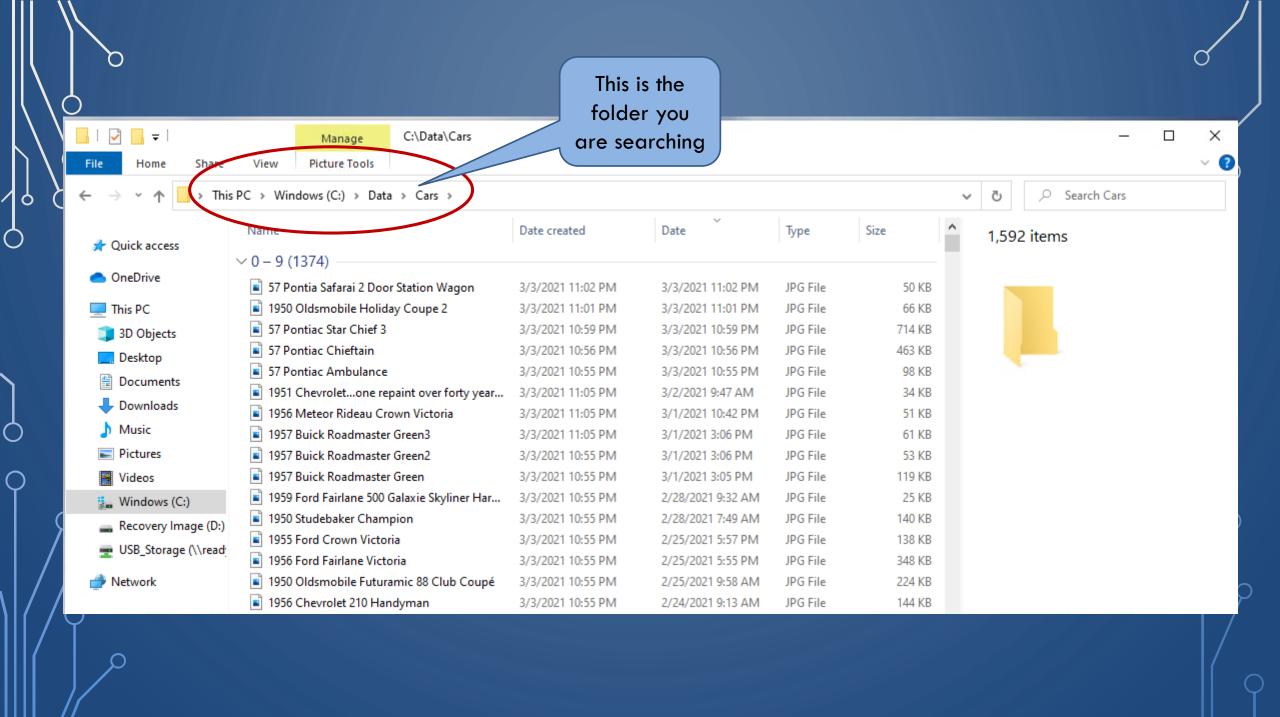

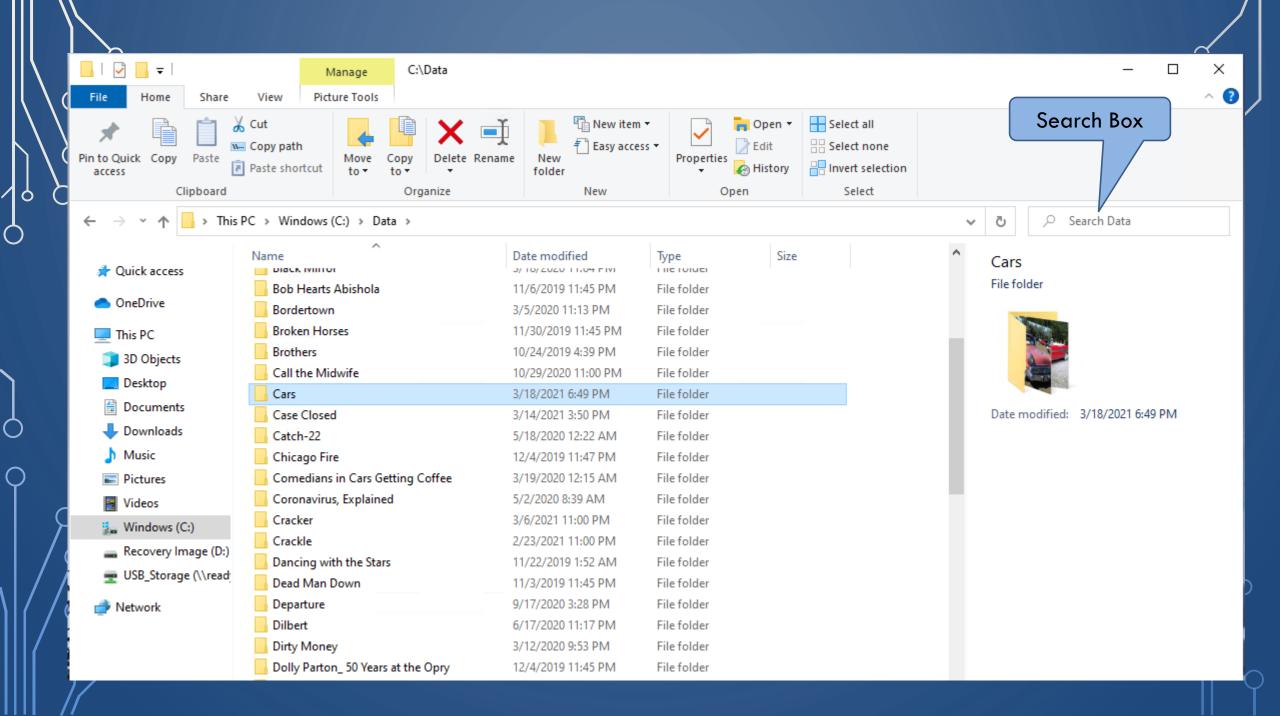

In the search box, begin by entering the filename you are searching for You can refine where your search will look **Current Folder** All subfolders

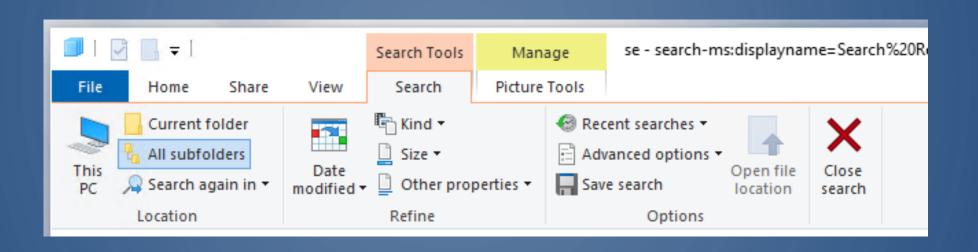

| Location Filter | Description                                                    |
|-----------------|----------------------------------------------------------------|
| This PC         | Search this pc.                                                |
| Current folder  | Search only in the selected folder, and not in any subfolders. |
| All subfolders  | Search in the selected folder and all of its subfolders.       |

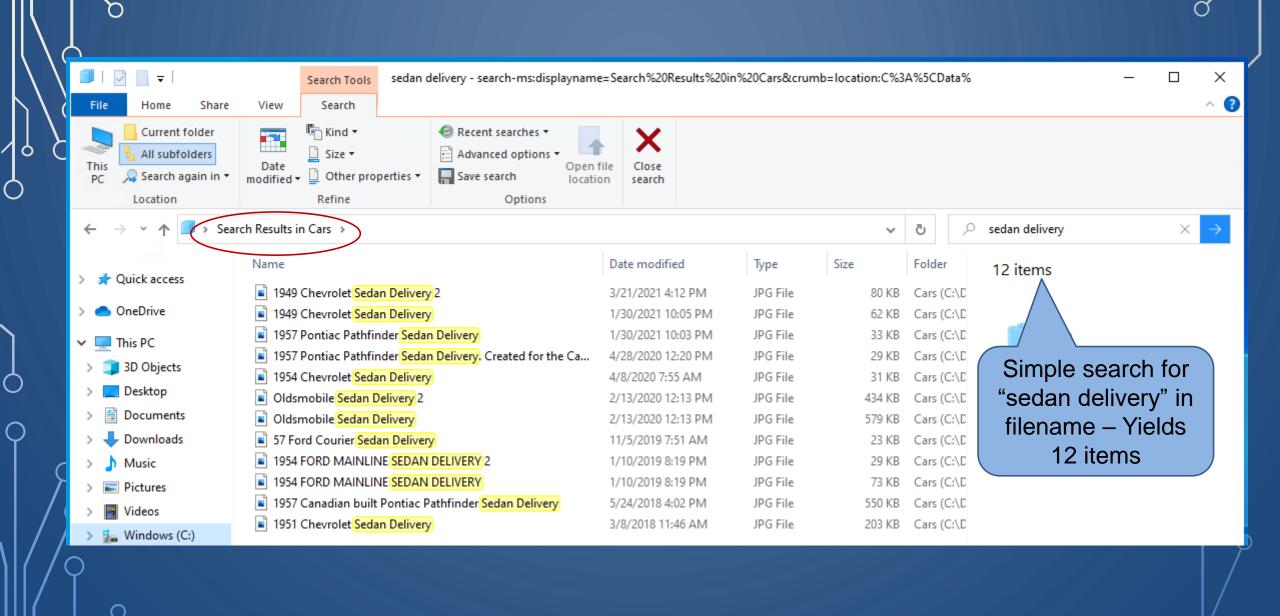

Search for "sedan delivery" yields all files that contain both "sedan" and "delivery"

A search for "sedan" yields files with just sedan in the filename and that includes files with sedan delivery, 4 dr sedan, 2 dr sedan etc.

A search for "sedan" also yields all file extensions.

We can narrow that to just jpg image files with just sedan in the filename and that includes files with sedan delivery, 4 dr sedan, 2 dr sedan etc.

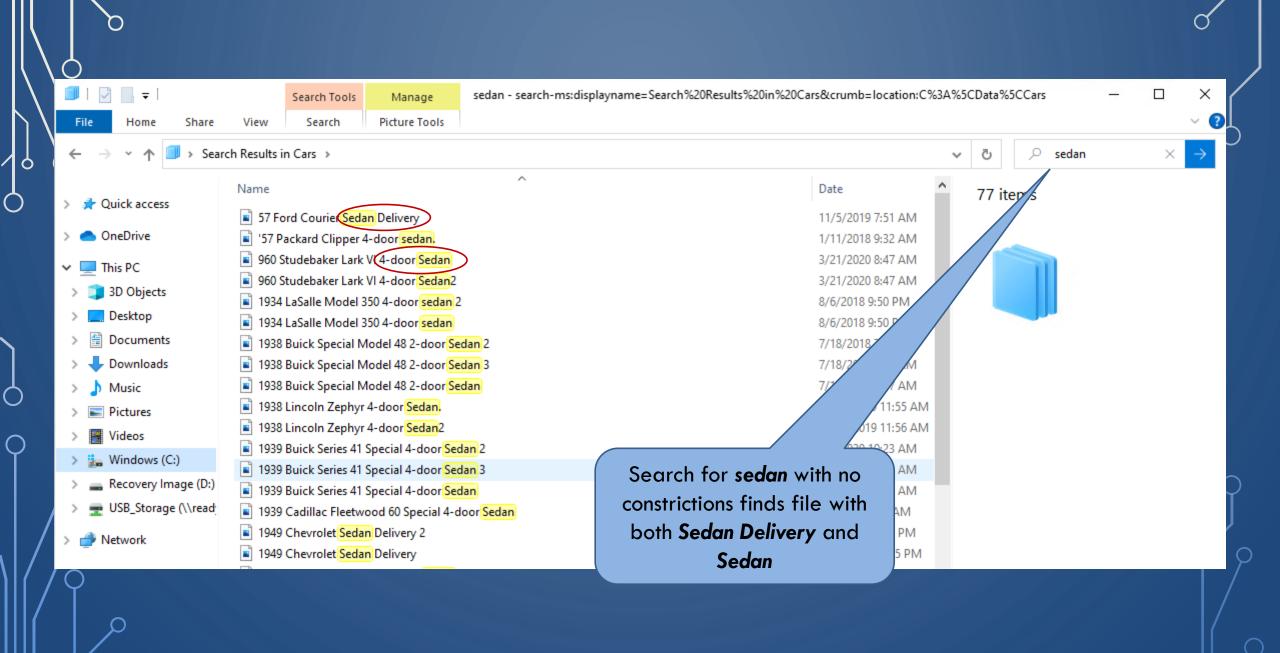

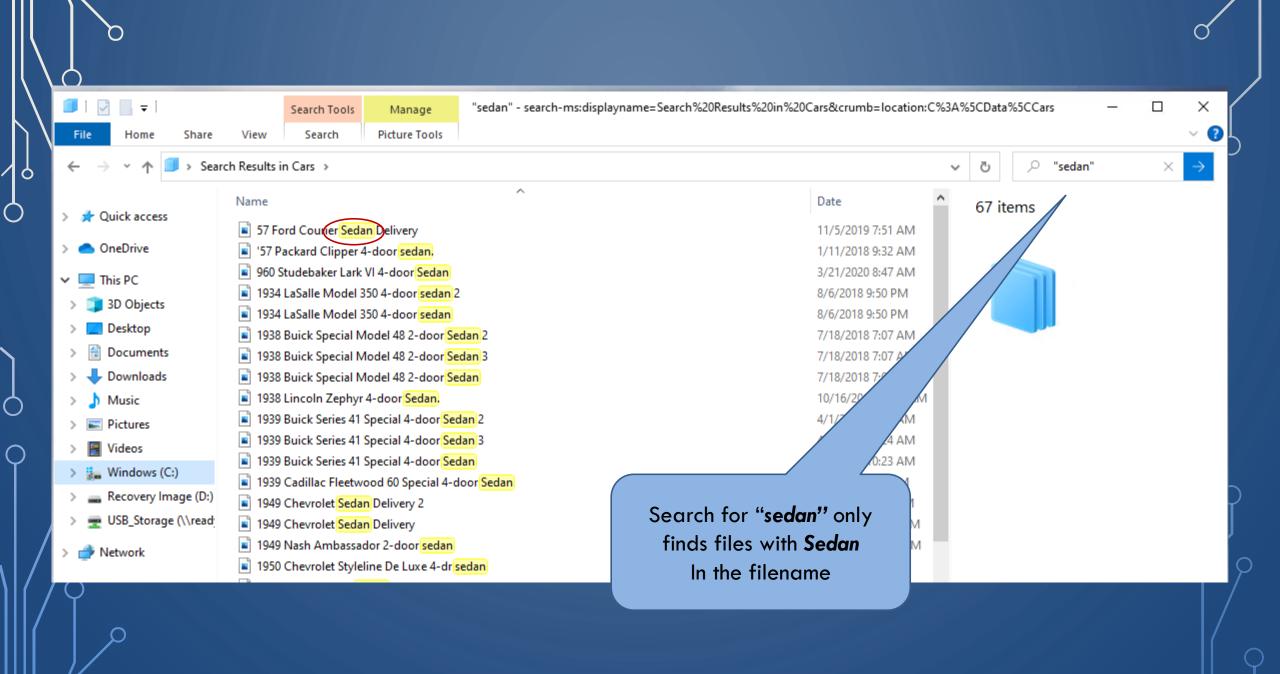

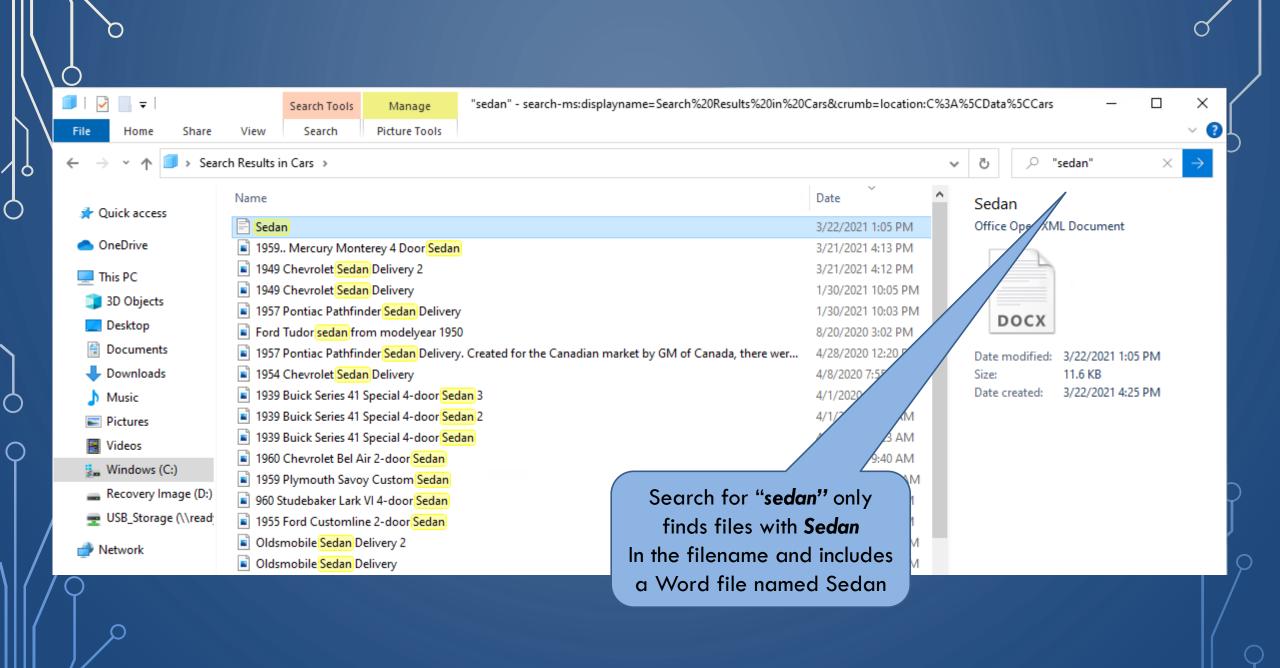

You can refine or your search criteria with the options available from the search tools tab on the ribbon

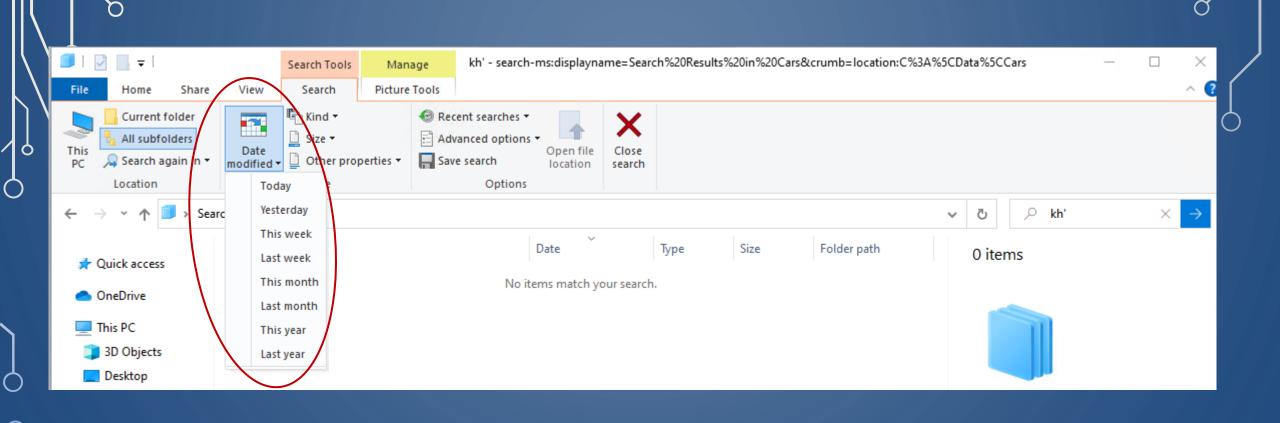

You can choose by date the file was last modified

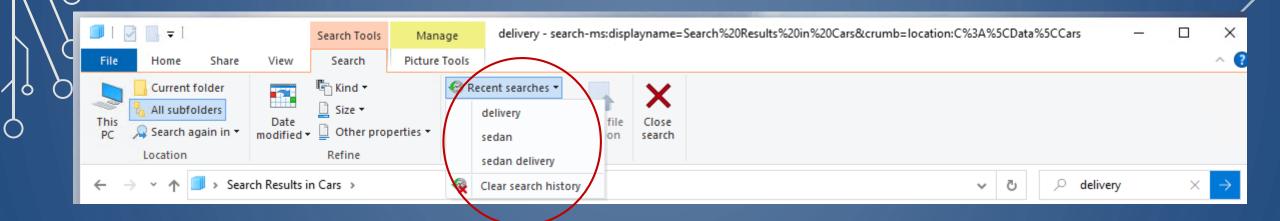

You can view "Recent Searches", refine them or clear your search history

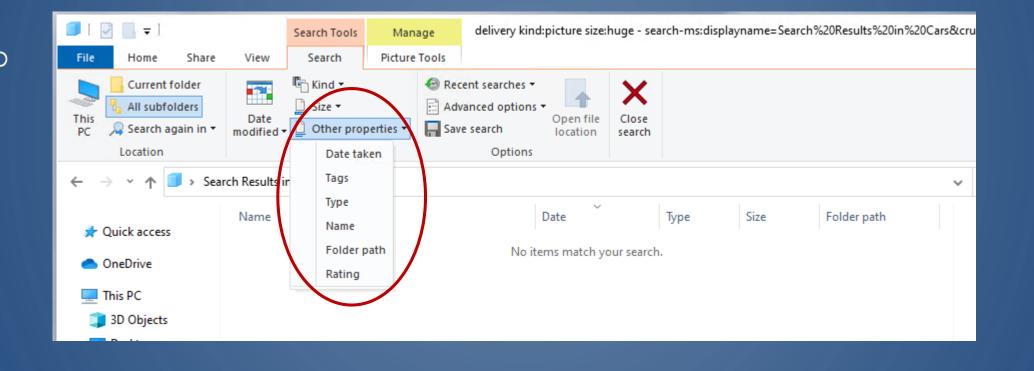

Search other properties including tags that you can assign. To assign a tag, locate file in File Explorer and right click, select properties, then details. Left click to the right of the tag name and enter the info in the window that appears.

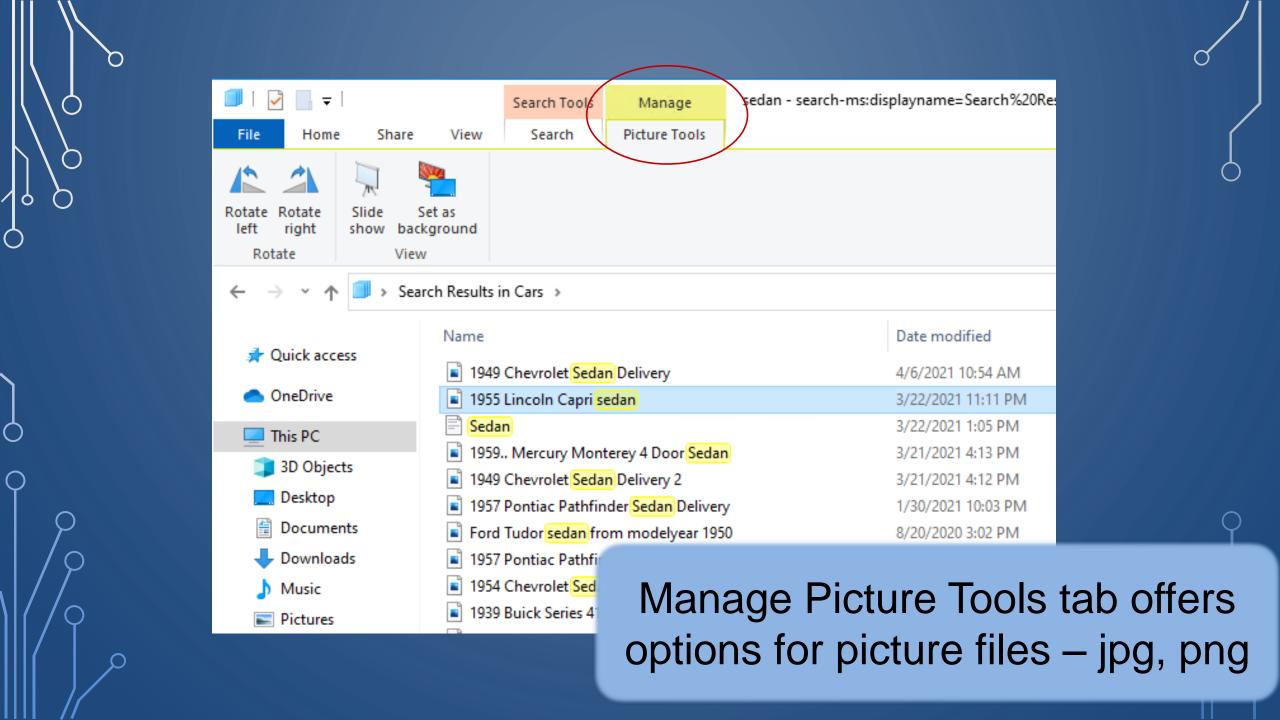

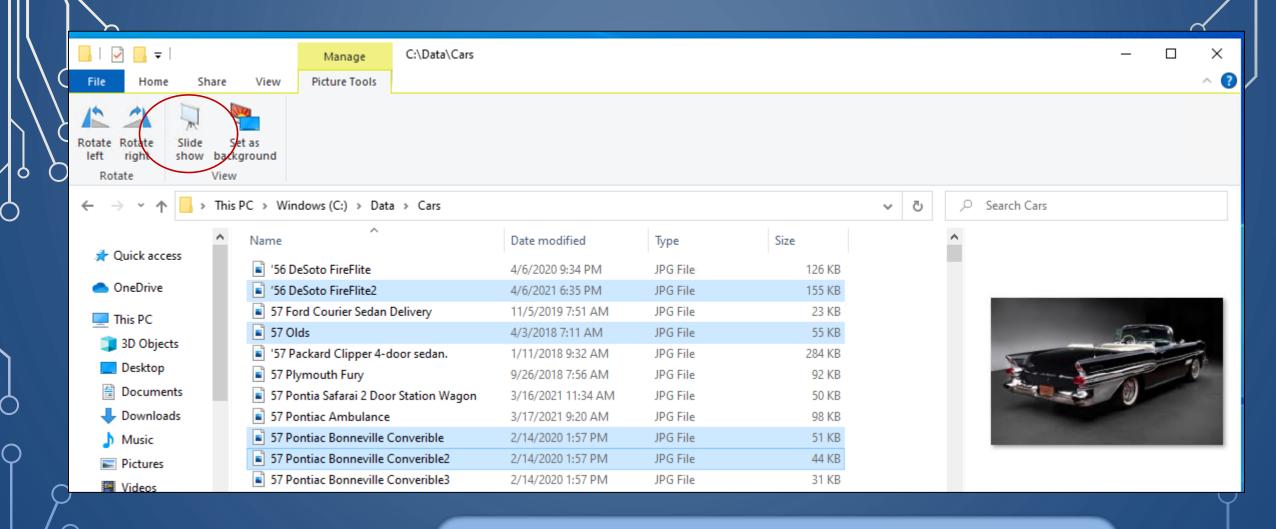

Create a slide show to view multiple pictures

In Exploring File Explorer, Part 1 we showed the various columns you could display in the details pane of search results. Those items can be annotated to files by right clicking on the selected file and choosing "properties" and "Details". The list of selectable details appears and you can enter details which will be available to search by as well.

Tags can be added to many file types, from images in JPEG and PNG format to Office documents in DOCX, XLSX, and PPTX format. Tags can help in locating or searching for files. Tags for DOCX, XLSX, and PPTX are added when saving the file while using the application.

## Tags added when saving file in Office Applications

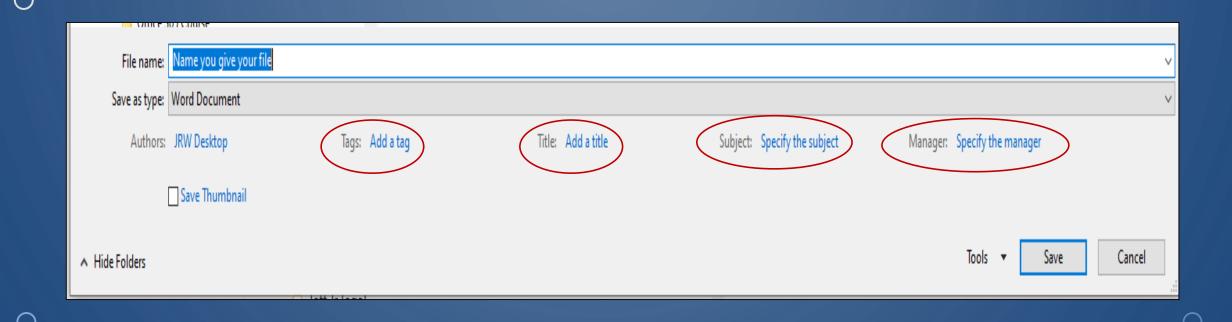

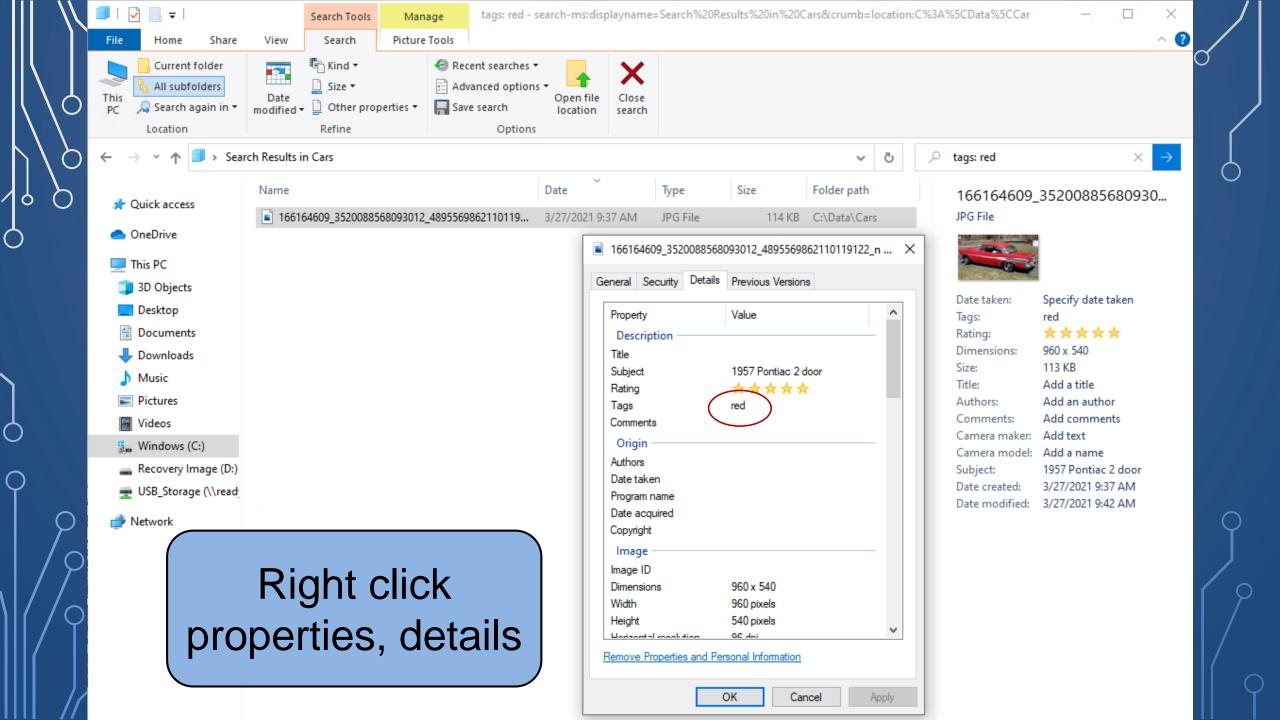

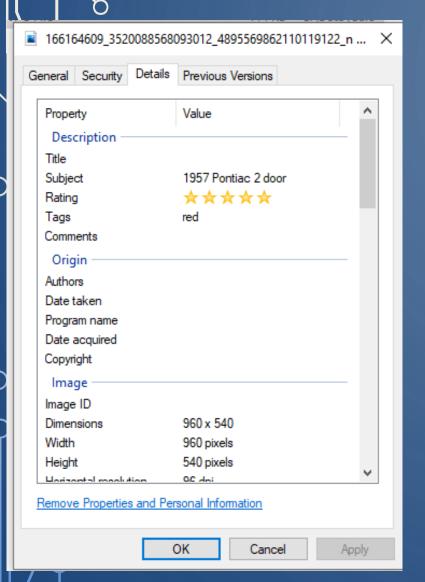

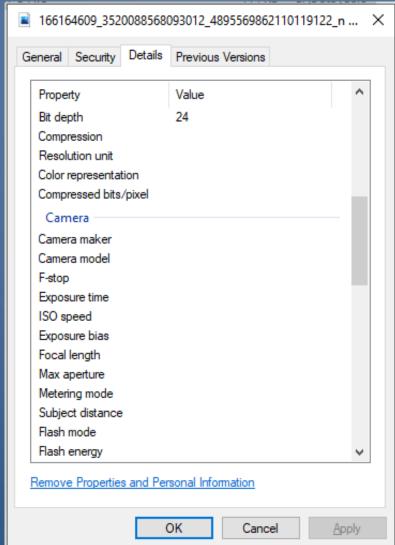

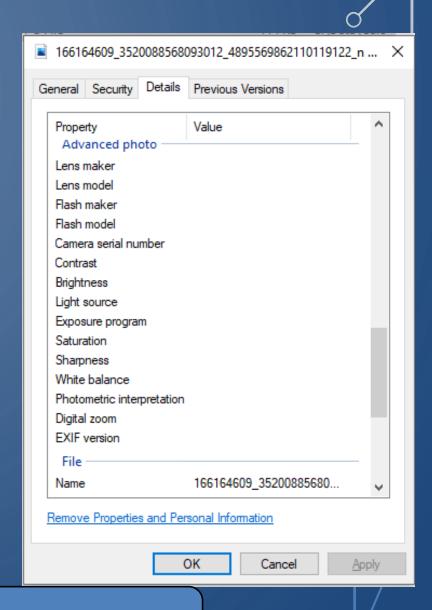

Many Tag Options for this .jpg file

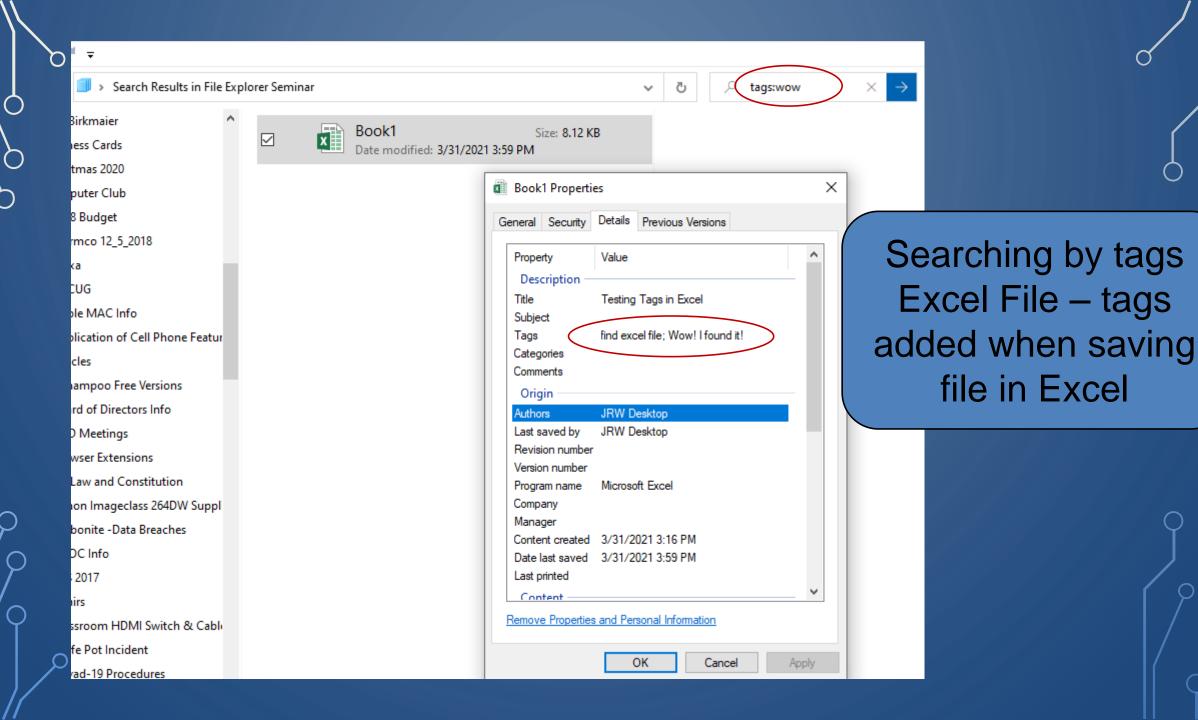

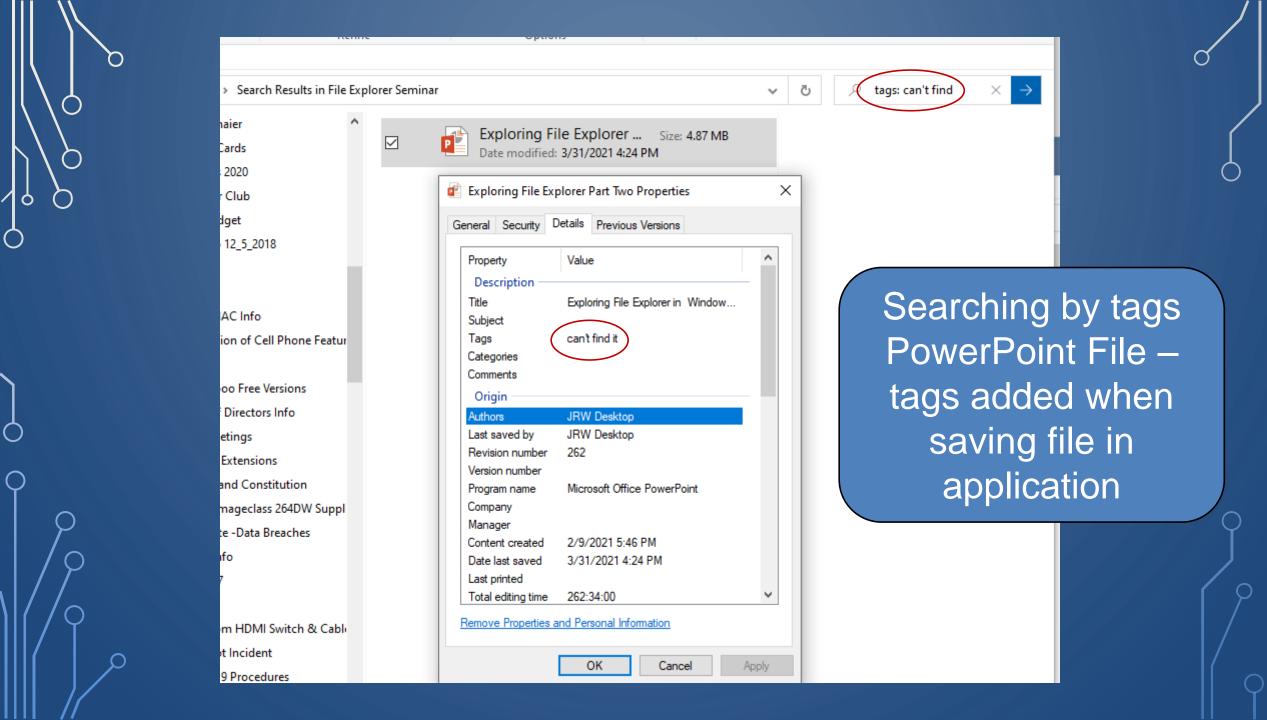

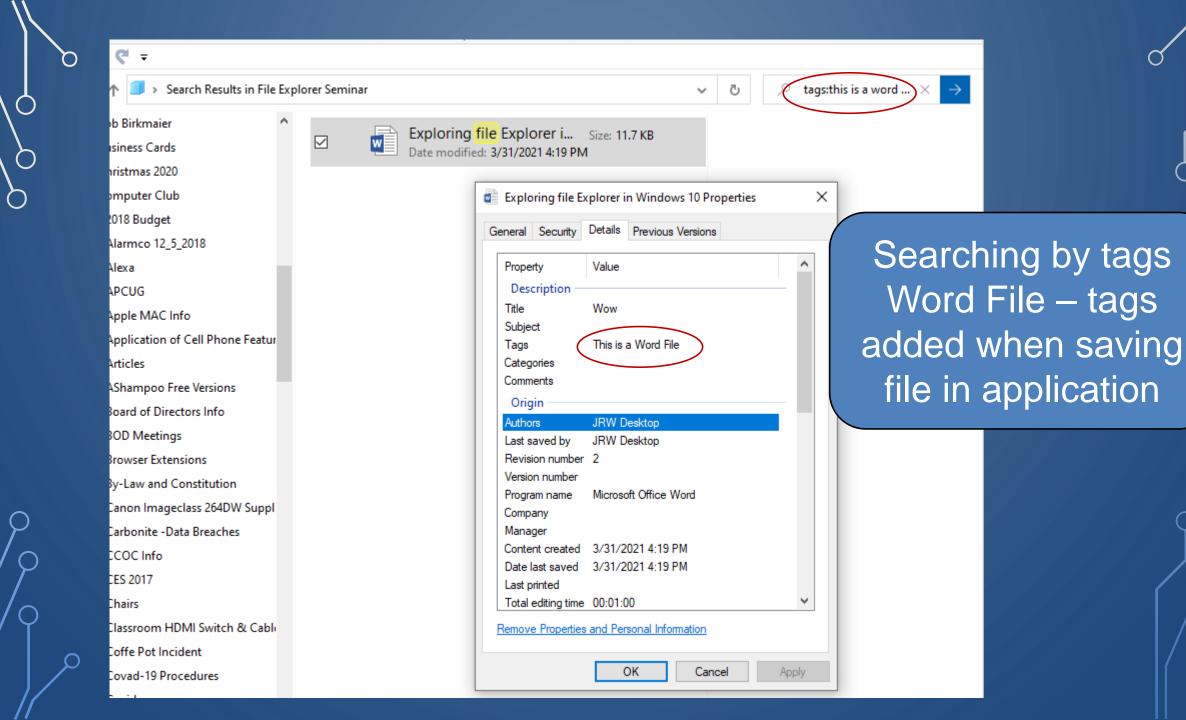

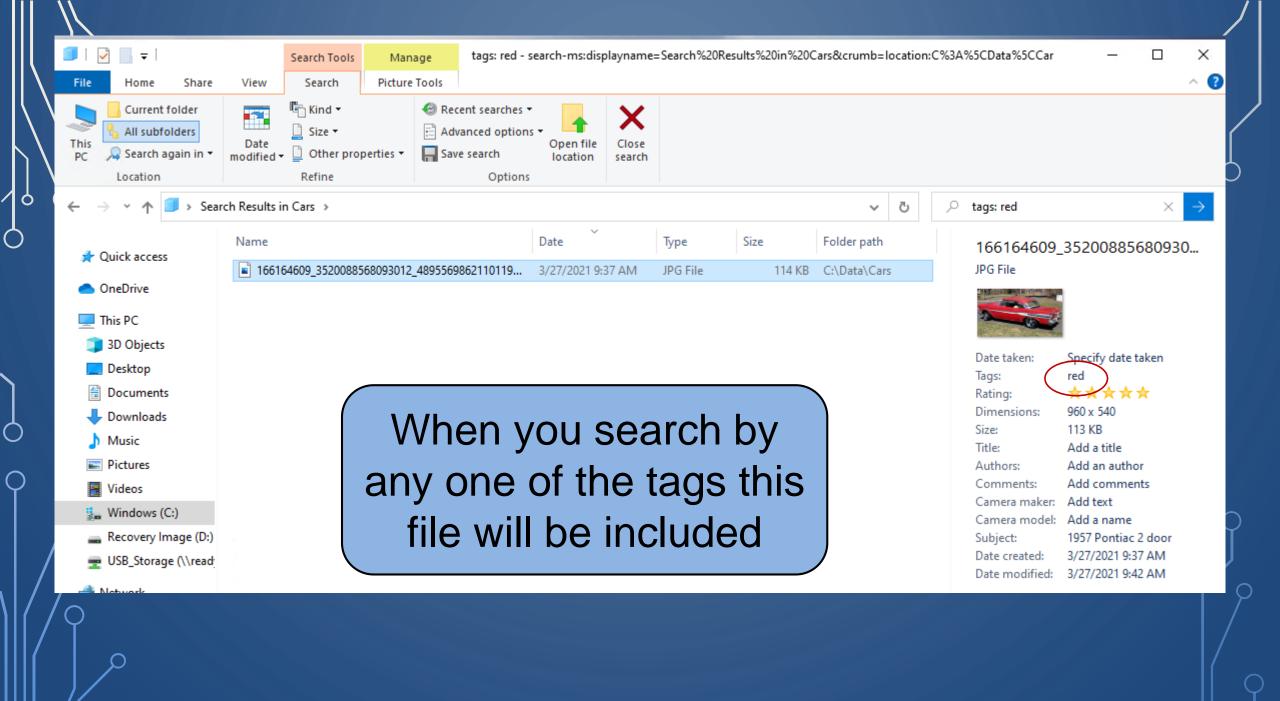

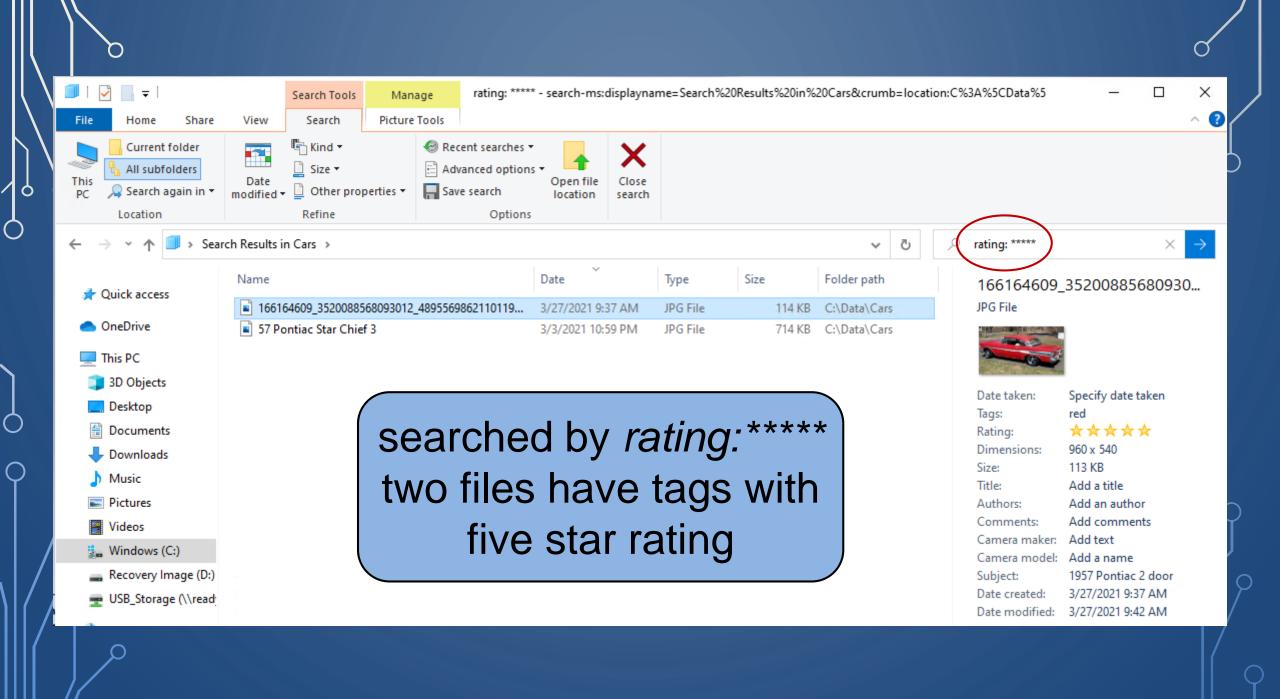

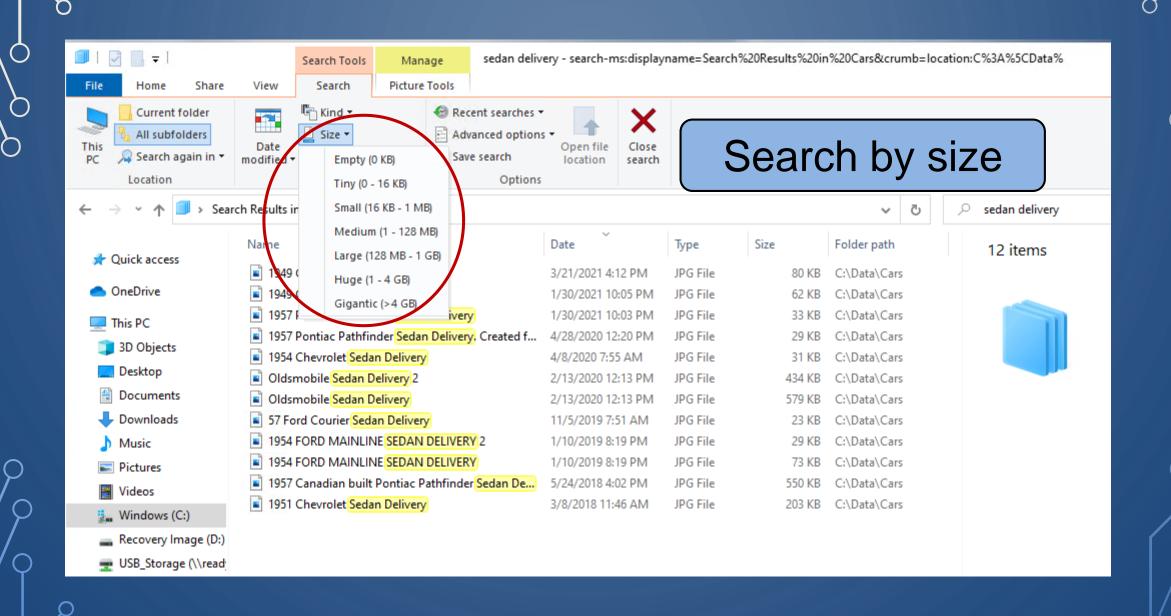

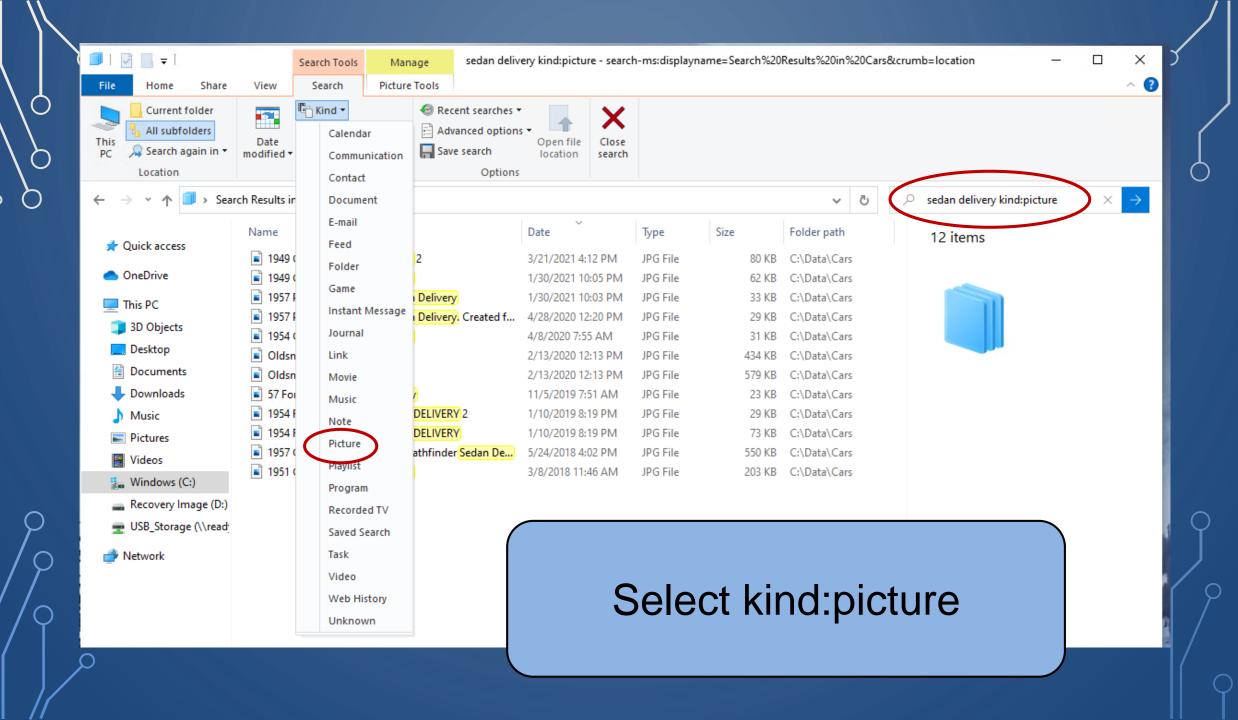

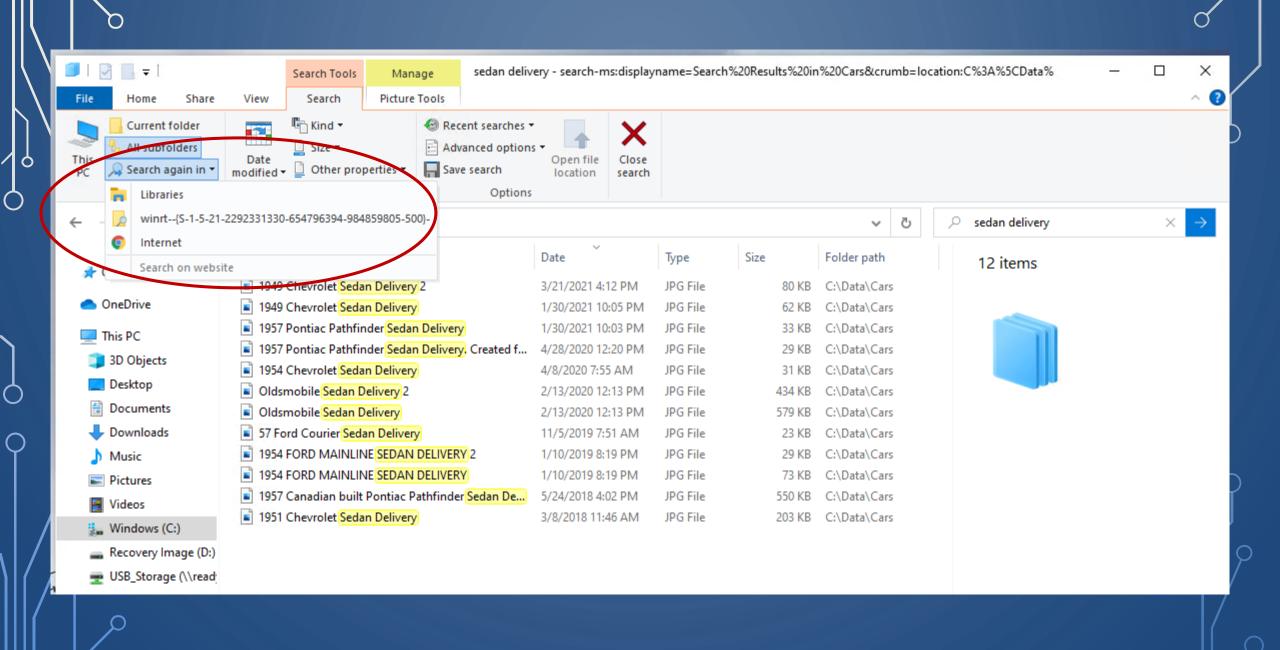

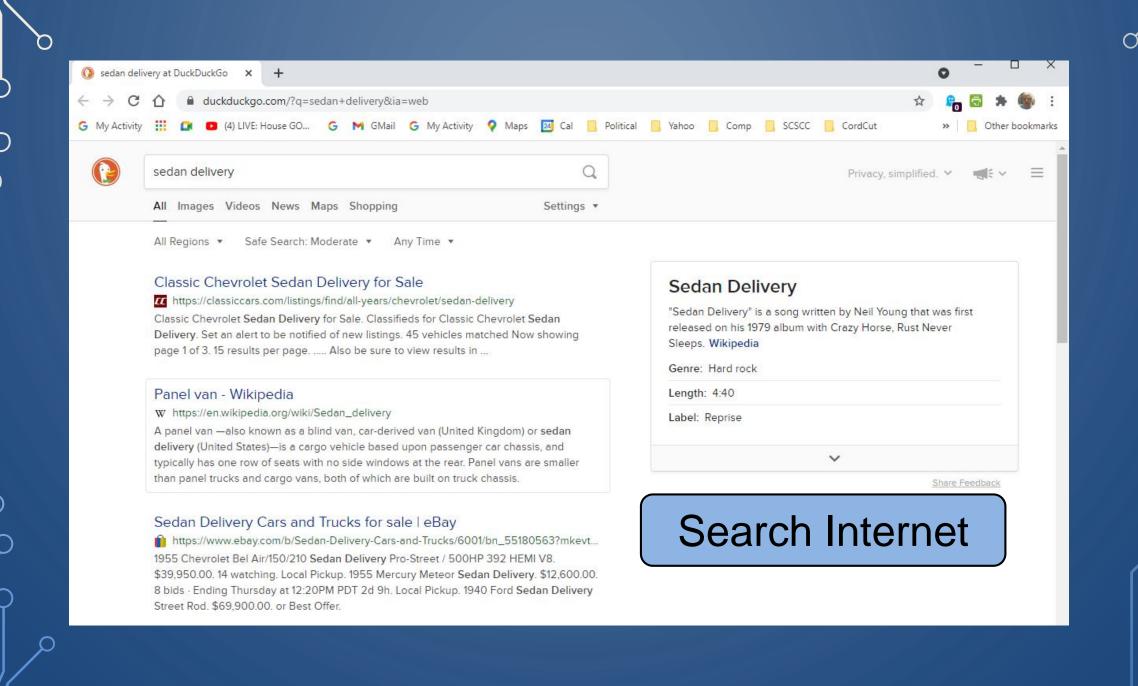

## Searched for the word "lake kind:picture" in "All subfolders" of "This PC"

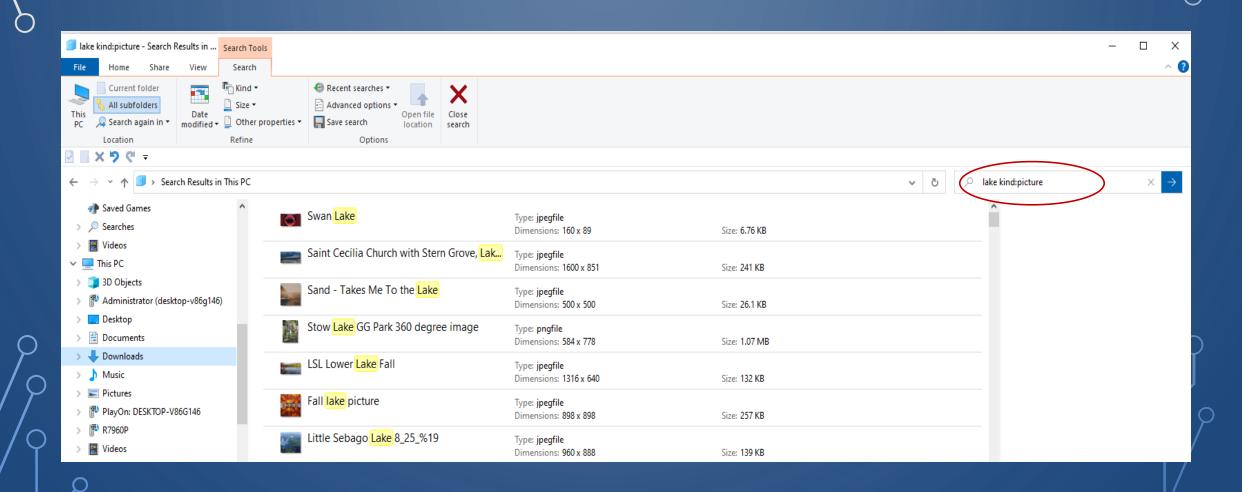

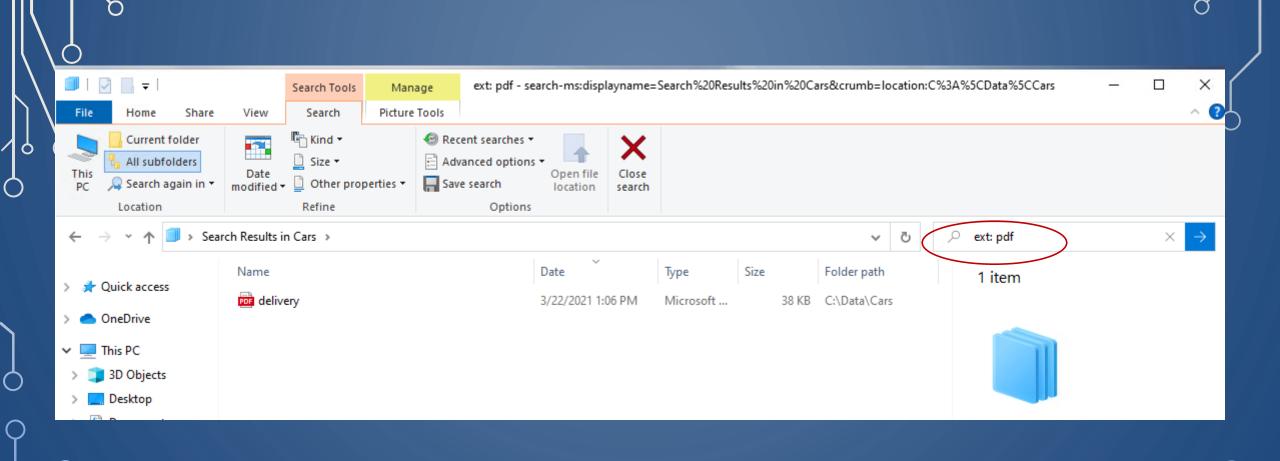

Searched using extension modifier *ext: pdf* found one pdf file in that folder and it's subfolders

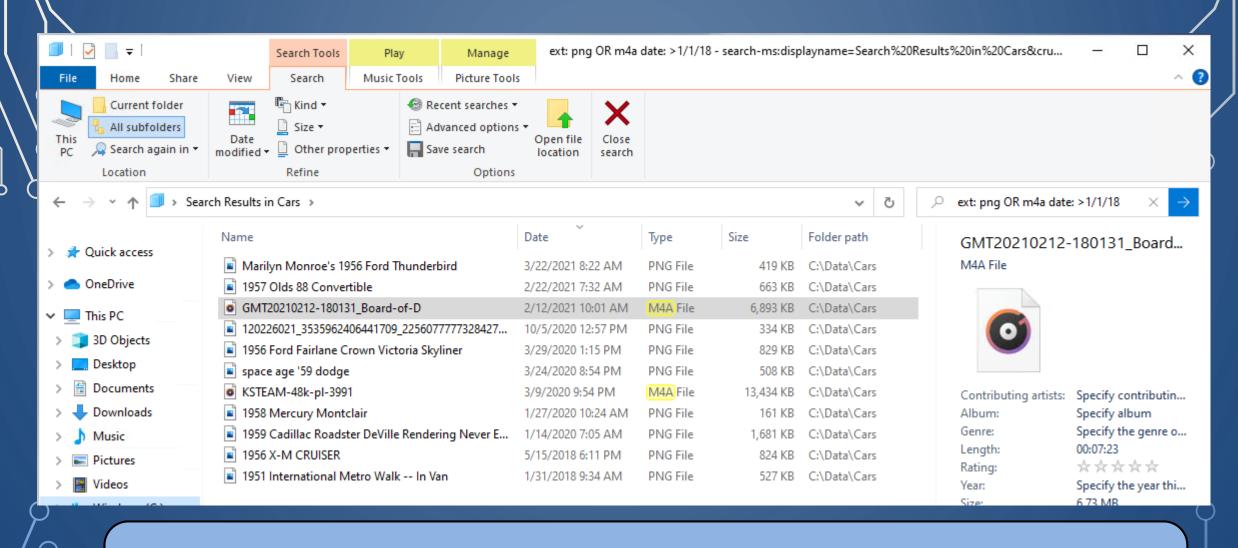

Searched using extension modifier *ext: png OR m4a* and added *date:* >1/1/18 two files dropped off

? Is a wildcard operator in Windows It can be used to find all files where the ? Can be any character

If you search for all files with "c? T" your results will yield cat, cot, cut, etc.

Note: Using ? In search will search for unknown characters in the string for exactly the same number of times, ? Is used in the string.

For example if we us ? Two times, it will return search results having two unknown characters in between.

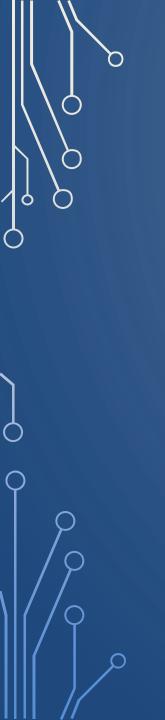

| Basic File Explorer Search      |                                                            |
|---------------------------------|------------------------------------------------------------|
| Windows + E                     | Open File Explorer                                         |
| Ctrl + F OR<br>Ctrl+E OR<br>F3  | Place cursor in the search bar                             |
| Ctrl + L OR<br>Alt + D          | Place cursor in the address bar                            |
| Up Arrow                        | Select result above                                        |
| Down Arrow                      | Select result below                                        |
| Right Arrow                     | Select result to the right                                 |
| Left Arrow                      | Select result to the left                                  |
| Enter                           | Open selected file                                         |
| Backspace OR<br>Alt+ Left Arrow | Return to previous page                                    |
| Alt + Right Arrow               | Go to next page                                            |
| Alt + Up Arrow                  | Return to the folder that the current file or folder is in |
| Esc                             | Clear search or address bar                                |

|       | File Explorer Advanced Query Syntax Search |                                              |
|-------|--------------------------------------------|----------------------------------------------|
|       | store:desktop                              | Limit your search to the desktop             |
|       | store:files                                | Limit your search to Files                   |
|       | store:outlook                              | Limit your search to Outlook                 |
|       | store:oe                                   | Limit your search to Outlook Express         |
|       | *.file_extension                           | Search for a files with a specific extension |
|       | kind:everything                            | Search all file types                        |
| b b   | kind:communications                        | Search communication files                   |
|       | kind:contacts                              | Search contacts                              |
|       | kind:email                                 | Search emails                                |
|       | kind:im                                    | Search instant messaging conversations       |
|       | kind:meetings                              | Search meetings                              |
|       | kind:tasks                                 | Search tasks                                 |
|       | kind:notes                                 | Search notes                                 |
|       | kind:documents                             | Search documents                             |
|       | kind:text                                  | Search text documents                        |
|       | kind:spreadsheets                          | Search spreadsheet files                     |
|       | kind:presentations                         | Search presentation files                    |
|       | kind:music                                 | Search music files                           |
| Q     | kind:pics                                  | Search picture files                         |
|       | kind:videos                                | Search video files                           |
| / /   | kind:folders                               | Search folders                               |
|       | kind:favorites                             | Search favorites                             |
| / 9   | kind:programs                              | Search program files                         |
| /   0 | date:today, date:tomorrow, date:yesterday  | Search for items with a specific date        |
|       | modified:last week                         | Search for items by modification date        |
|       | size:>40, size:<40                         | Search for items by size                     |

 $\cap$ 

Boolean operators allow combining search operators to narrow or broaden your results. Searches can be constrained with NOT. For example, a search could be for all image files but NOT bitmap files. A search could be for music files OR image files, meaning that your search will return results with both file kinds.

Note, Boolean operators should be fully capitalized and you cannot use NOT and OR in the same query.

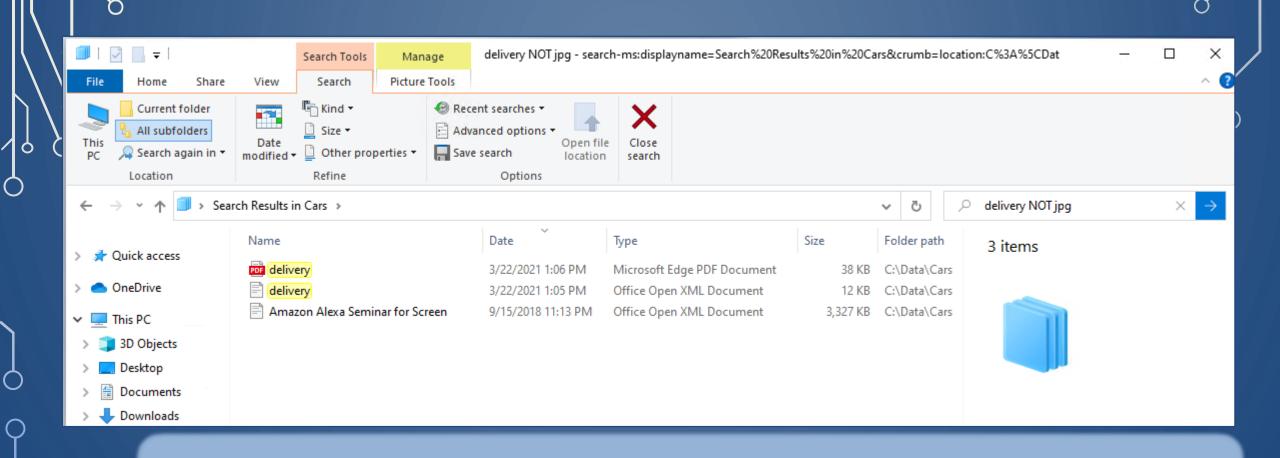

File name contains "delivery" but file type is NOT a jpg image

| Expression      | Examples                      | How it Works                                                             |
|-----------------|-------------------------------|--------------------------------------------------------------------------|
| NOT             | Buick NOT 1957                | Finds Buicks but not 1957 Buicks                                         |
| -               | Buick -1957                   | Find Buicks but not 1957 Buicks                                          |
| OR              | Buick OR 1957                 | Find anything with Buick or 1957 in file name                            |
| Quotation Marks | "sedan delivery"              | Finds exact words sedan delivery                                         |
| Parenthesis     | (sedan delivery)              | Returns sedan or delivery in any order                                   |
| >               | date:>12/31/20size:<br>>10000 | Finds files created after $12/31/20$ Finds files larger than 10000 bytes |
|                 | Date:12/21/2012<br>/31/20     | Date Range                                                               |

 $\bigcirc$ 

ბ

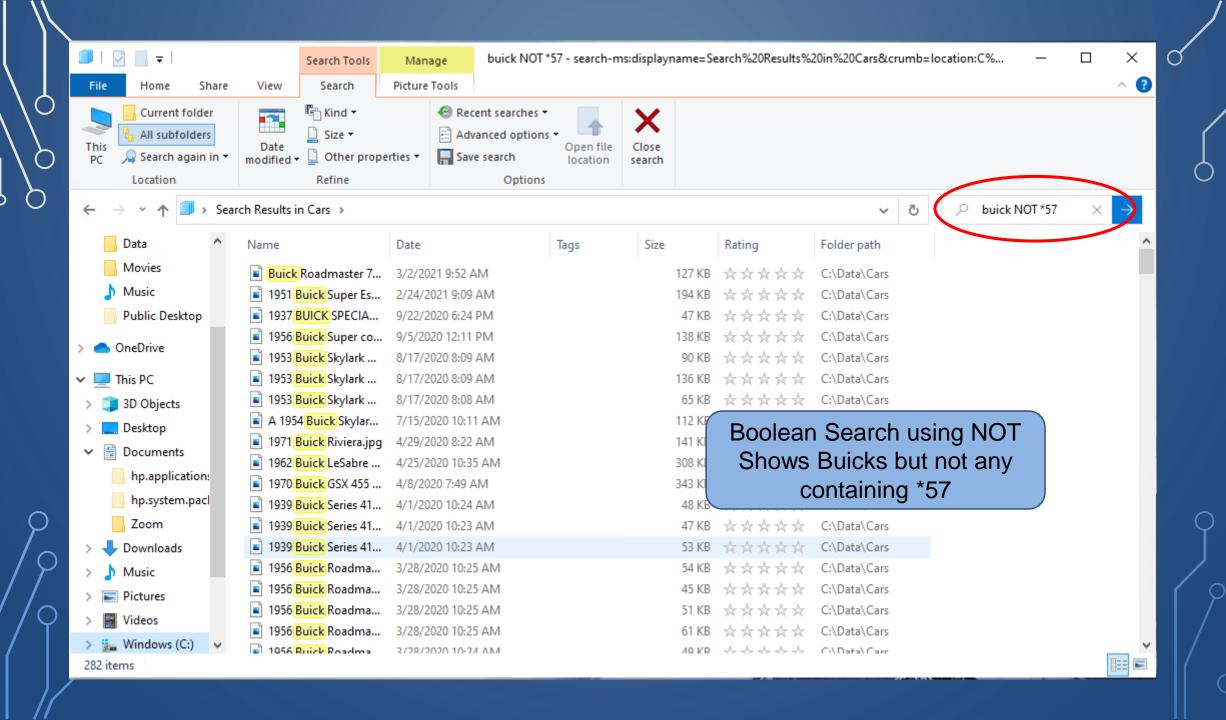

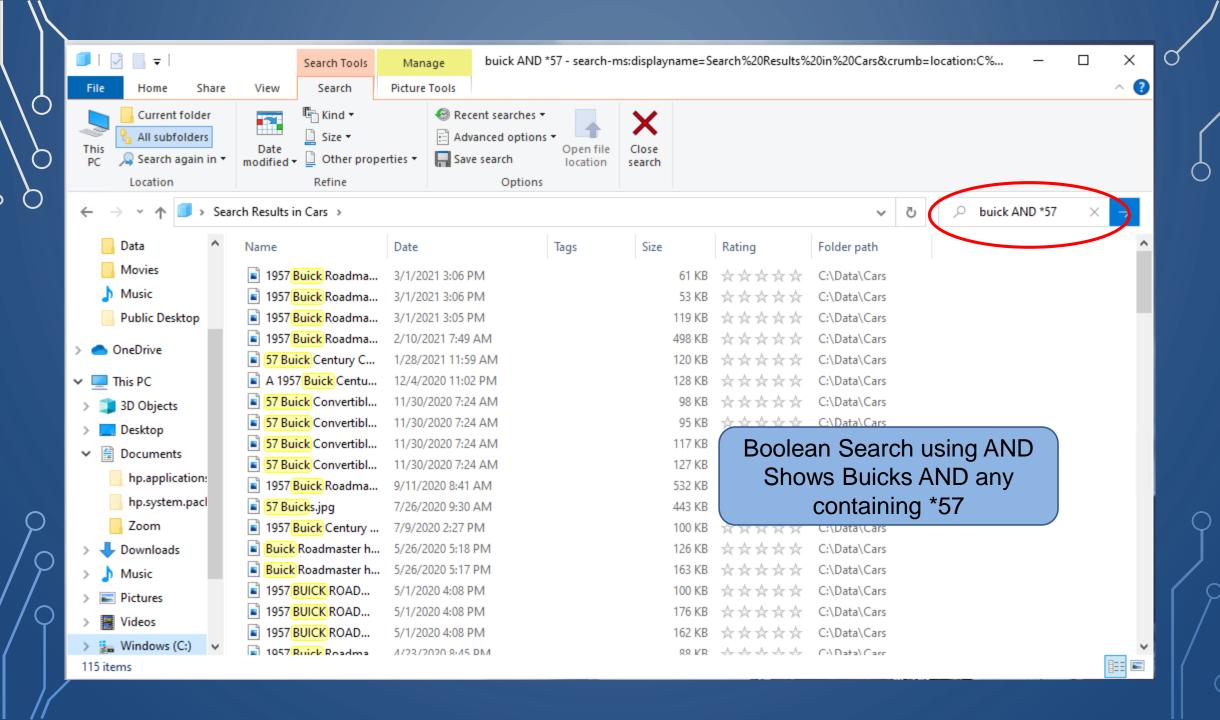

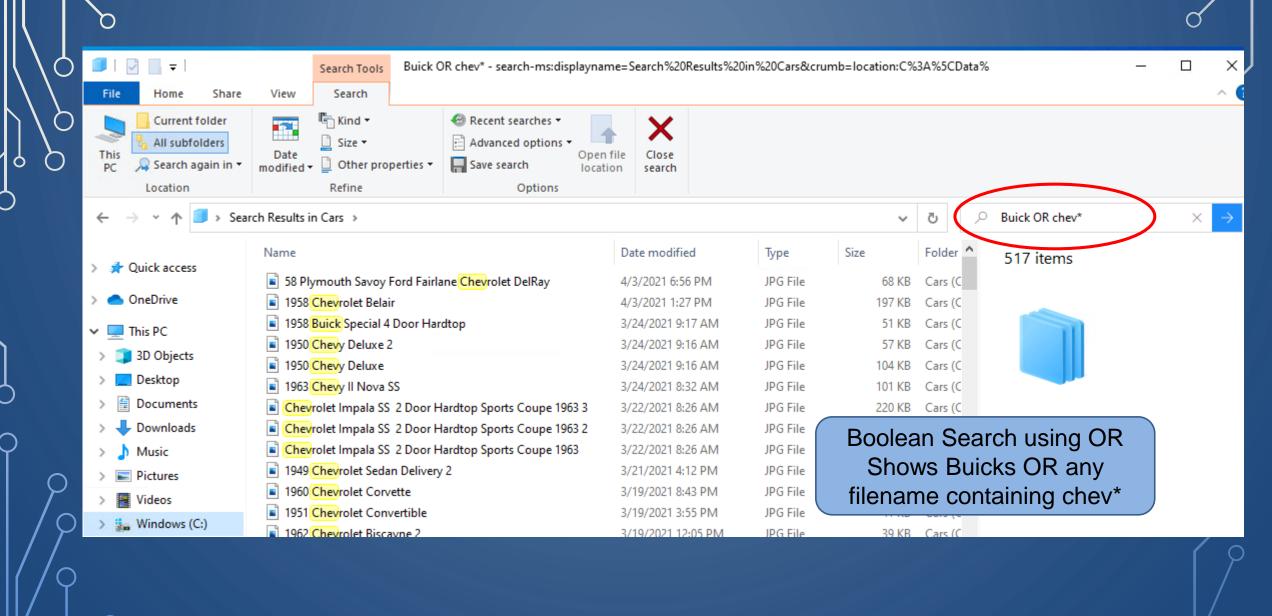

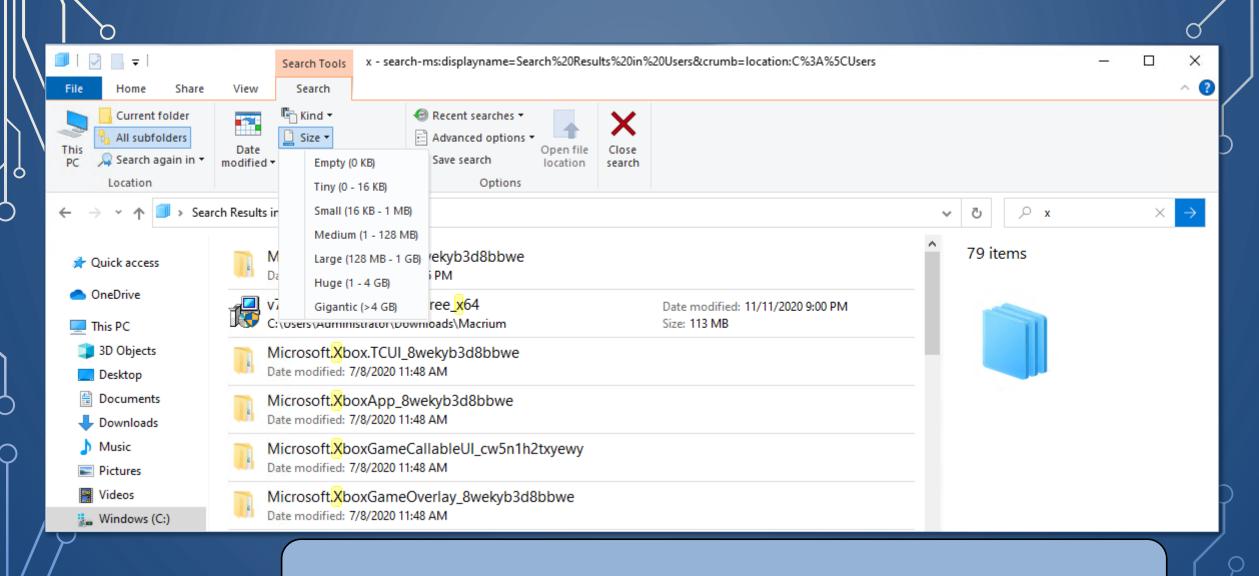

Can choose size to locate the largest files on your drive

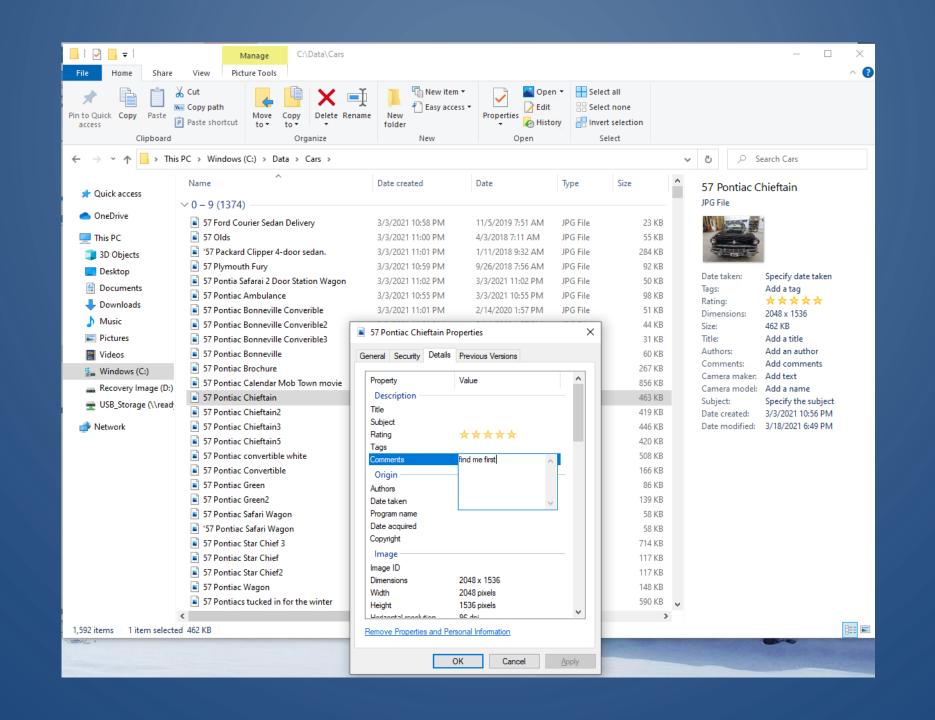

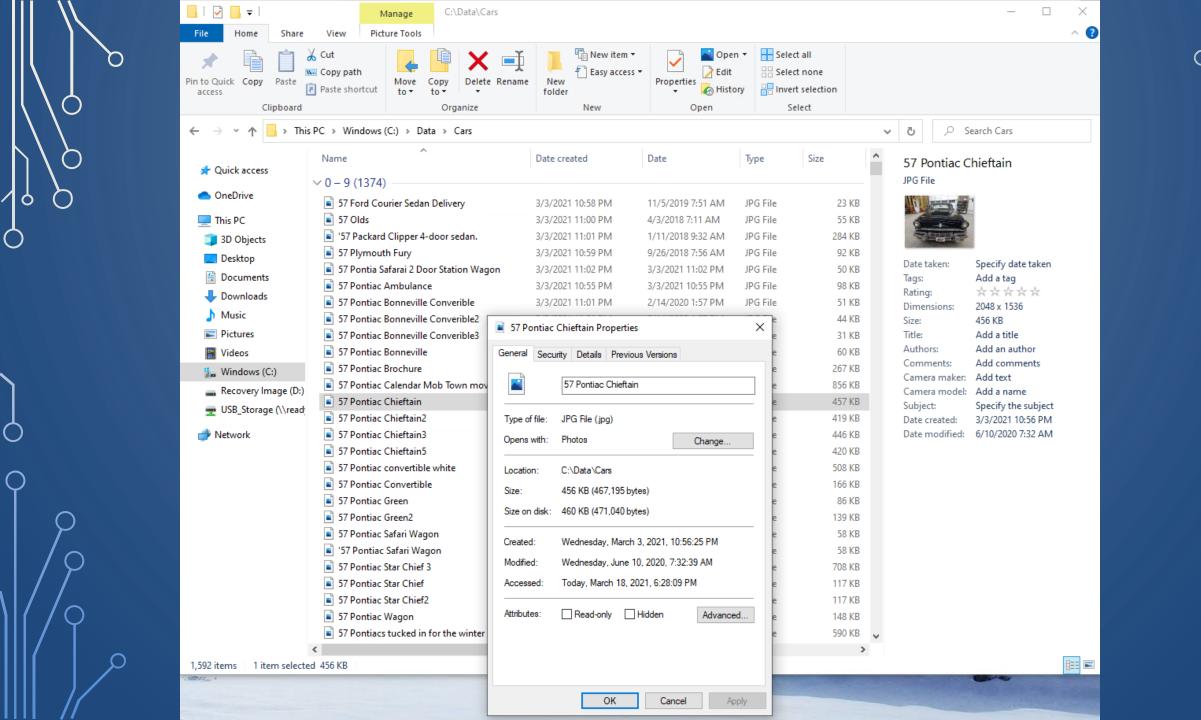

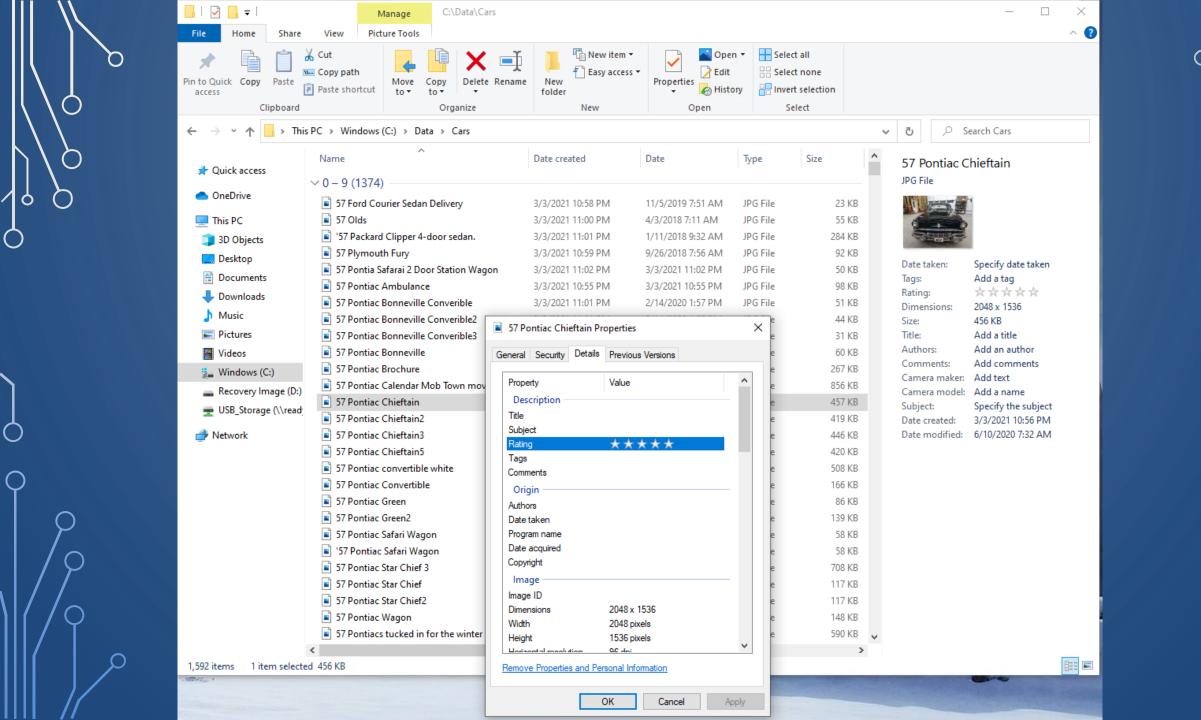

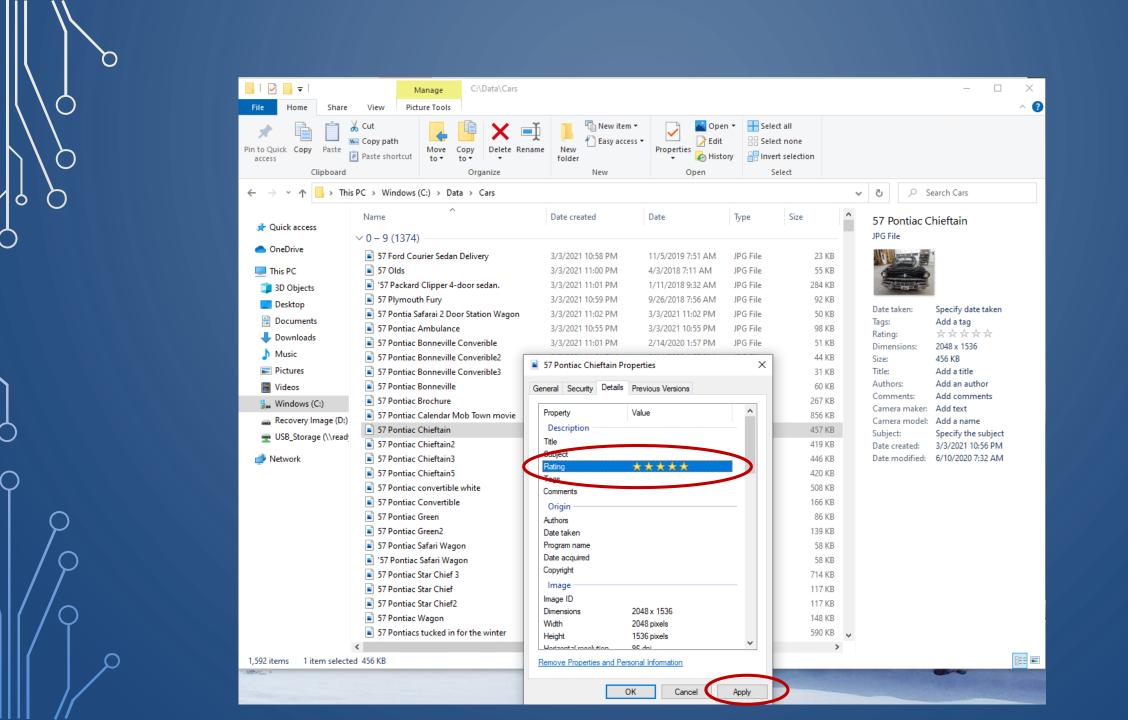

•Use 'datemodified: today or lastweek etc.

•Use 'datetaken:thisyear find that lost picture

•Use 'ext: txt, doc, png, jpg, mp3, avi

We have covered a lot of ground, and mastery of all the options and methods of searching take time. I hope you find some of these techniques useful. The slides presented here and a video of this presentation will be available on the web site for review.

## Thank you for your attention

Questions?